## 知 EPCN终端故障判断和信息收集方法

**[向健民](https://zhiliao.h3c.com/User/other/343)** 2012-11-05 发表

EPCN终端故障判断和信息收集方法

一、 组网:

```
EPCN网络中, EPCN终端往往是数量较多, 客户反馈的故障现象众多, 故障难以逐一排查, 通过此文
档可全面对终端故障进行排查和处理,提高EPCN终端类故障排查和处理的速度。
二、 设备类型:
H3C EPCN 终端, 目前包括以下几种型号 (截止2012年12月):
CB201(9801A07U)、CB201E(9801A10P)、CB201A(9801A0A1)、CB203E(9801A10B)
、CB203A(9801A0A2)、CB303A(9801A0B9)
三、 信息收集和故障排查:
在EPCN终端出现异常时,需要按以下步骤对终端信息进行收集和故障排查处理。
1. 确认设备型号和条码
l EPCN终端的条码是确定设备的唯一标识,通过设备条码可判断是否为我司终端,终端的详细类型。
l 通过条码可迅速查询和排除是否有已知的故障和问题。
2. 确认设备MAC
EPCN终端的MAC是与头端通信的唯一标识,收集终端MAC可有效的判断终端所在头端,终端在该头
端上的详细状态信息。
3. 确认设备的指示灯状态
EPCN终端包括Power、Diag、Ethernet(1、2、3)、Cable指示灯,如下图所示:
```
注: CB20X系列终端, Ethernet只有单个以太网端口, CBX03系列终端, Ethernet有三个以太网口。 指示灯的状态如下表所示,如有异常需记录并更换:

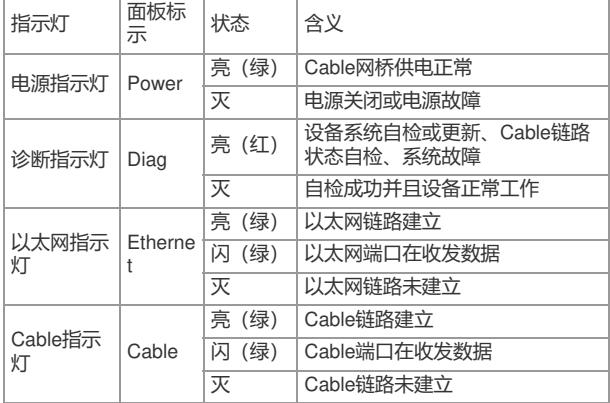

4. 确认设备的Web页面显示信息

通过终端的MAC地址,查询到EPCN终端所在头端,登陆EPCN头端WEB管理页面,查看页面向导:C able管理→网络拓扑。

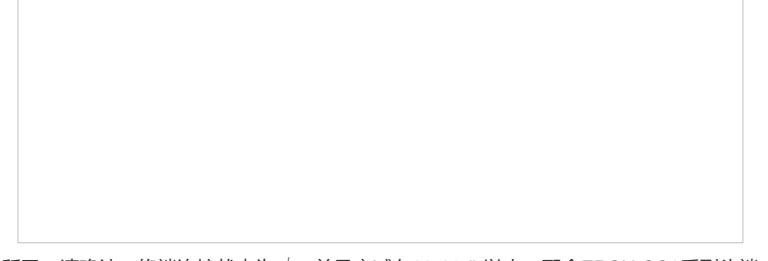

20X/CB303系列终端上下行速率在100以上;配合CC7系列头端,CB303系列终端在400以上。 l 如果链路状态为X, 则表示终端曾经上线, 目前未在线, 请检查终端的电源, Cable线路是否正常连 接,Cable线路上是否有改动等原有。 l 如果链接状态为√,但衰减小于10db,则有可能会影响电视信号,请观察电视信号是否受影响,请 在EPCN头端处加装衰减或通过400-810-0504-3求助,修改头端发射功率。 1 如果连接状态为√, 但衰减大于60db, 请计算头端到该终端的衰减, 通过整改线路和调整线路中有 源器件减小衰减。 l 如果上下行速率变化,并且配合EPCN CC6系列头端, CB20X/CB303系列终端上下行速率在100以 下;配合CC7系列头端,CB303系列终端在400下,则需要检查线路中是否有噪声情况。 以上的排查最终目的是要求CB终端符合规定的开通指标。 5. 确认设备LOG日志 登陆头端,查看页面向导:设备管理→Log设置→日志信息,查看终端日志信息。主要排除因为头端原 因造成的终端大面积掉线问题。 l 通过分析终端是否有大量同时掉线,如存在大量的终端同时掉线,则可能的问题与头端相关,而非终 端故障。 如下所示,终端c9b7,3c54,d900在18:34均出现同时掉线问题,此类问题非所有终端故障,而很大 可能为头端问题。 Oct 30 18:34:44 2012 [ACMP]/6/CABLE BRIDGE LINK STATUS CHANGE: MAC 3822-d6c2-c9b7 tur ns into DOWN state Oct 30 18:34:44 2012 [ACMP]/6/CABLE BRIDGE LINK STATUS CHANGE: MAC 3822-d6c2-c9b7 tur ns into UP state Oct 30 18:34:44 2012 [ACMP]/6/CABLE BRIDGE REGISTER STATUS CHANGE: MAC 3822-d6c2-c 9b7 registers successfully Oct 30 18:34:45 2012 [ACMP]/6/CABLE BRIDGE LINK STATUS CHANGE: MAC c4ca-d9b6-3c54 tur ns into DOWN state Oct 30 18:34:45 2012 [ACMP]/6/CABLE BRIDGE LINK STATUS CHANGE: MAC c4ca-d9b6-3c54 tur ns into UP state Oct 30 18:34:45 2012 [ACMP]/6/CABLE BRIDGE REGISTER STATUS CHANGE: MAC c4ca-d9b6-3 c54 registers successfully Oct 30 18:34:45 2012 [ACMP]/6/CABLE BRIDGE LINK STATUS CHANGE: MAC 3822-d6a1-d900 tur ns into DOWN state Oct 30 18:34:45 2012 [ACMP]/6/CABLE BRIDGE LINK STATUS CHANGE: MAC 3822-d6a1-d900 tur ns into UP state Oct 30 18:34:45 2012 [ACMP]/6/CABLE BRIDGE REGISTER STATUS CHANGE: MAC 3822-d6a1-d 900 registers successfully l 通过结合设置NTP或本地时间,观察日志中,终端掉线时间是否与最终用户申报的故障时间相吻合, 判断终端是否出现自动重启故障。

6. 确认设备已升级到最新版本

从软件方面判断,需登陆头端查看头端是否为CC头端的最新版本,建议出现异常时,将头端版本升级 到最新版本,并开启终端的自动升级功能,将终端升级到最新的版本。

自动升级功能,会根据头端内存储的终端版本进行更新,头端版本对应的终端最新版本。例如CC754E

102版本对应的终端版本号,可查看《Aolynk CC754E 102 版本说明书》:

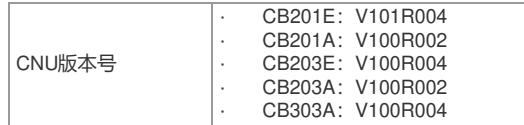

7. 确认设备开启环路检测

。

EPCN网路如果出现大面积终端掉线情况,并且查看头端的CPU利用率比平常要高,在头端上行数据 口抓包可看到MAC地址漂移情况,可判断可能为终端环路造成,可在头端上开启终端的环路检测功能

开启方法为,页面向导:Cable管理→环路检测。

开启集中器环路检测功能后(缺省情况下,处于关闭状态),如果Cable网桥存在环路,系统会在网络

拓扑页面相应的Cable网桥"链接"处显示 图标。

8. 采取替换终端设备措施

单台终端掉线或速率衰减显示异常,可采取替换法进行测试,更换一台同型号设备观察,是否出现掉 线情况。

更换后解决设备,可提供终端条码给400-810-0504-3或提交H3C EPCN维护负责,查看条码是否为已 知问题。

9. 采取修改头端SNID措施

如出现大面积的终端掉线问题,并且存在一个光节点下有多个EPCN头端,可能为头端间串扰问题,建 议修改相邻头端的SNID,并且将头端物理隔开。

此问题的详细措施可详见KMS《EPCN网络扩容不当造成的串扰问题处理经验案例》。

10. 采取替换头端设备措施

如出现大面积的终端掉线问题, 配合日志确认有较多头端同时掉线, 可替换头端并开启头端日志, 确 认替换头端后是否还存在终端掉线日志进行判断。